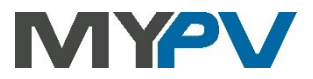

#### **Anleitung zur Kombination von**

# **AC•THOR / AC•THOR9s / AC ELWA 2**

#### **mit M-TEC E-Smart**

**oder M-TEC Energy-Butler**

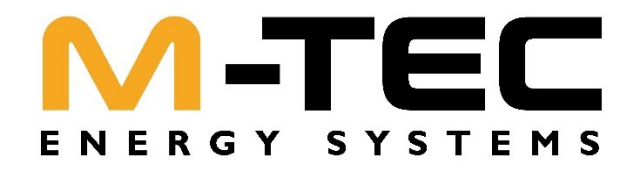

#### **1. Grundeinstellungen am my-PV Gerät**

Vor Inbetriebnahme lesen Sie bitte unbedingt die dem Gerät beiliegende Montageanleitung, sowie die online verfügbare Betriebsanleitung. Die AC•THOR Betriebsanleitung finden sie **[hier](https://www.my-pv.com/de/info/downloads?alias=AC%E2%80%A2THOR%20Betriebsanleitung)**. Die AC ELWA 2 Betriebsanleitung finden sie **[hier](http://www.my-pv.com/de/manuals/ac-elwa-2)**.

## **2. Kommunikation mit M-TEC**

Für M-TEC stehen zwei Ansteuerungstypen zur Auswahl:

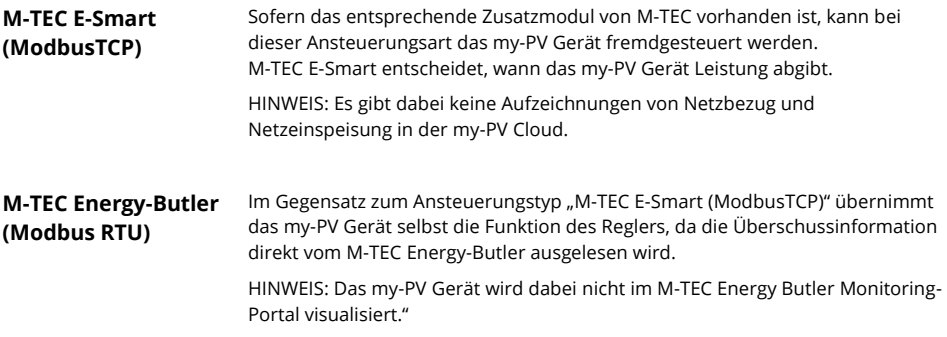

## **3. Kommunikation mit M-TEC E-Smart (ModbusTCP)**

AC•THOR oder AC ELWA 2 sind mit M-TEC E-Smart im Netzwerk über einen Router verbunden. Innerhalb dieses Netzwerks empfängt das my-PV Gerät den Befehl, wieviel Leistung es abgeben soll, von M-TEC E-Smart.

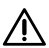

 $\bigwedge$  Für die Ansteuerung der AC ELWA 2 ist unter Umständen der Betrieb im Kompatibilitätsmodus "Imitation AC ELWA-E" erforderlich. Für den Fall, dass die Signalquelle die AC ELWA 2 noch nicht steuern kann, wird dabei eine AC ELWA-E imitiert. Die maximale Leistungsabgabe beträgt daher nur 3kW!

 $\bigwedge$  In der Betriebsart M3 gilt für AC•THOR / AC•THOR 9s / AC ELWA 2: Fremde Ansteuerungs-Typen sind unter Umständen nicht in der Lage die Leistung in der möglichen Höhe vorzugeben!

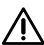

 $\overline{\mathfrak{B}}$  Gerät nicht direkt mit dem Wechselrichter oder Batteriesystem verbinden!

# **Einstellungen am my-PV Gerät**

Am Display **oder** im Web-Interface ist unter Steuerung beim Ansteuerungs-Typ entweder "**M-Tec E-Smart (Modbus TCP)"** oder "**Modbus TCP**" auszuwählen.

Den Zeitablauf der Ansteuerung auf **60 Sekunden** einstellen.

Sobald ein Befehl von M-TEC E-Smart empfangen wird, wird automatisch die IP-Adresse dieser Signalquelle eingeblendet. Diese ist **nicht** manuell einzugeben!

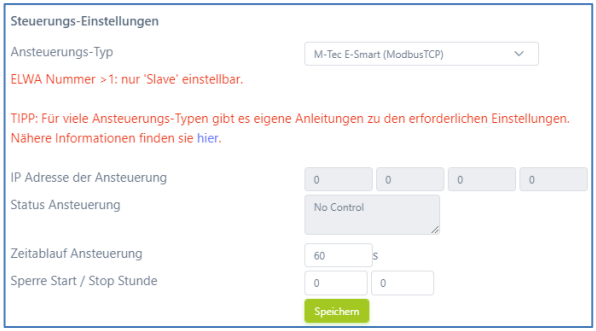

Am my-PV Gerät muss die IP-Adresse statisch vergeben werden!

Beide Geräte müssen sich im gleichen Subnetz befinden!

# **Einstellungen an M-TEC E-Smart**

**Weiter Informationen und Abbildungen wurden my-PV dankenswerterweise von M-TEC zur Verfügung gestellt. my-PV kann für die Richtigkeit der Angaben und die Aktualität der Ansichten keine Gewährleistung übernehmen.**

Diese Informationen finden sie **[hier](http://www.my-pv.com/download/partner/Einbindung%20M-Tec%20E-Smart%20240110.pdf)**.

# **4. Kommunikation mit M-TEC Energy-Butler (Modbus RTU)**

Das my-PV Gerät wird mit dem M-TEC Energy Butler direkt per dreipoliger Modbus RTU Verkabelung verbunden.

Geschirmte verdrillte Leitung verwenden und den Schirm an einem Ende auf Erde (GND) anschließen!

RTU Bus mit einem 120 Ohm Abschlusswiderstand versehen!

Bei der Ansteuerung durch Modbus RTU kann die Betriebsart **M7 nicht** verwendet werden!

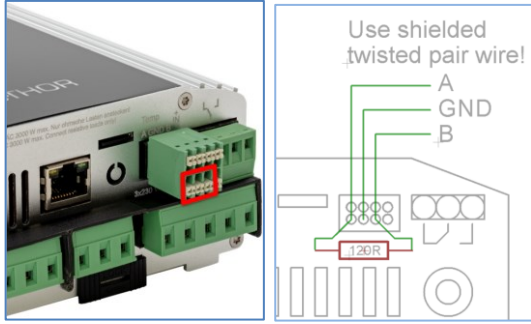

Drei Pins am 8-poligen Stecker des AC•THOR sind der Modbus RTU Kommunikationsanschluss. Beim AC•THOR ist der 120 Ohm Abschlusswiderstand nicht im Lieferumfang enthalten!

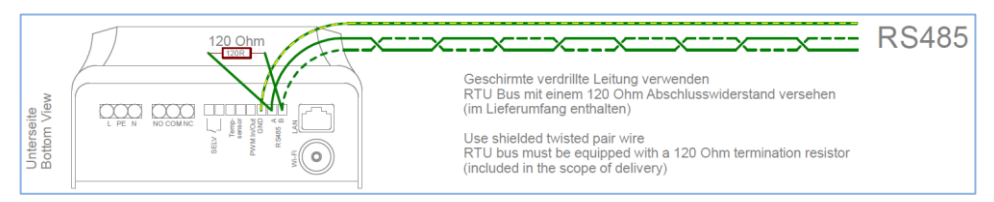

An der AC ELWA 2 ist der Anschluss durch RS485, A, B, GND gekennzeichnet.

Bei Ansteuerung durch einen Wechselrichter ist ein Einspeisezähler im System erforderlich. Die Abfrage des Wechselrichters liefert ansonsten keine Daten.

# **Einstellungen am my-PV Gerät**

Am Display ist die Steuerung "**M-TEC Energy-Butler (RTU)**" auszuwählen.

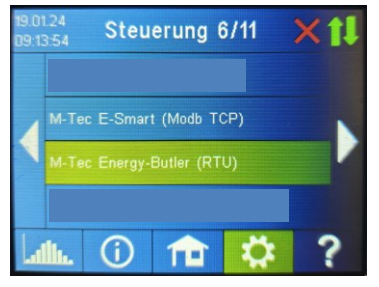

Alternativ können diese Einstellungen auch am Web-Interface vorgenommen werden. Dazu muss das my-PV Gerät noch zusätzlich in das lokale Netzwerk eingebunden werden.

Wenn sich ein Batteriespeicher im System befindet und dieser vorrangig beladen werden soll, dann sollte der "Zielwert der Regelung" auf -150 W eingestellt werden. Ansonsten empfehlen wir -50 W zu belassen.

#### **Einstellungen an M-TEC Energy-Butler**

Für diese Ansteuerung sind die Kommunikationsparameter ab AC•THOR Firmware a0021400, bei der AC ELWA 2 ab Firmware e0000800 voreingestellt.

Dabei ist für M-TEC Energy-Butler die Geräte ID 247 und die Baudrate 9600 hinterlegt.

#### **Anschluss an M-TEC Energy-Butler**

**Weiter Informationen und Abbildungen wurden my-PV dankenswerterweise von M-TEC zur Verfügung gestellt. my-PV kann für die Richtigkeit der Angaben und die Aktualität der Ansichten keine Gewährleistung übernehmen.**

Diese Informationen finden sie **[hier](http://www.my-pv.com/download/partner/Einbindung%20M-Tec%20Energy%20Butler%20240110.pdf)**.

my-PV GmbH Betriebsstraße 12, 4523 Neuzeug www.my-pv.com

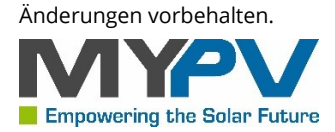